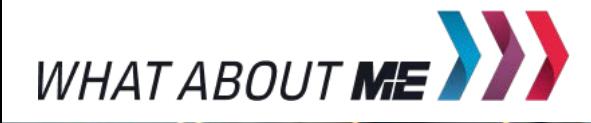

**UNTERRICHTSMODUL AUTOMATISIERUNG**

# ROBOTERSTEUERUNG

ARBEITSBLATT UND LEHRERINFORMATION

**Fachinhalte:** Programmierung / Vereinfachung von Arbeitsprozessen / Einsatz von Mess-, Steuerungsund Regelungssystemen

Herausgeber: Arbeitgeberverband Gesamtmetall / Autor: Sebastian Funk / Gestaltung: YAEZ Verlag GmbH / Titel- und Headerbild: Praphan Jampala (Shutterstock.com) / Screenshots: https://lab.open-roberta.org

WWW.ZUKUNFTSINDUSTRIE.DE**– UNTERRICHTSMODUL AUTOMATISIERUNG LEHRERINFORMATION 1**

## ROBOTERSTEUERUNG

### VORAUSSETZUNGEN

Das Unterrichtsmodul lässt sich im Technikunterricht der 8. und 9. Klasse in weiterführenden Schulen einsetzen. Die Schülerinnen und Schüler besitzen grundlegende Kenntnisse von Bauteilen in Computern und haben sich bereits mit den Funktionen von Prozessoren und Platinenelementen im Unterricht beschäftigt. Sie sind vertraut mit Computern und Webbrowsern. Sie können eigenständig im Internet recherchieren. Die Schülerinnen und Schüler benötigen für die Aufgabenbearbeitung einen Onlinezugang, z. B. per WLAN oder Zugang zum Schulcomputerraum. In diesem Unterrichtsmodul erfolgt eine Auseinandersetzung mit Möglichkeiten und Grenzen von technischen Systemen, die motorische Tätigkeiten ersetzen, präzisieren und erweitern. Die Schülerinnen und Schüler beschäftigen sich mit Problemstellungen aus dem Bereich des breiten Spektrums der Automatisierung am Beispiel eines virtuellen Roboters, dem "Open Roberta"-Projekt. Dabei erlernen sie die Programmiersprache NEPO und verwenden virtuelle Messsensoren zur Regelung und Steuerung des Roboters. Eine bereits erlernte Programmiersprache kann nützlich sein, ist jedoch nicht notwendig, um die Aufgabenstellung zu lösen.

### HINWEISE ZUM STUNDENABLAUF

# GESAMTZEIT: 90 MINUTEN

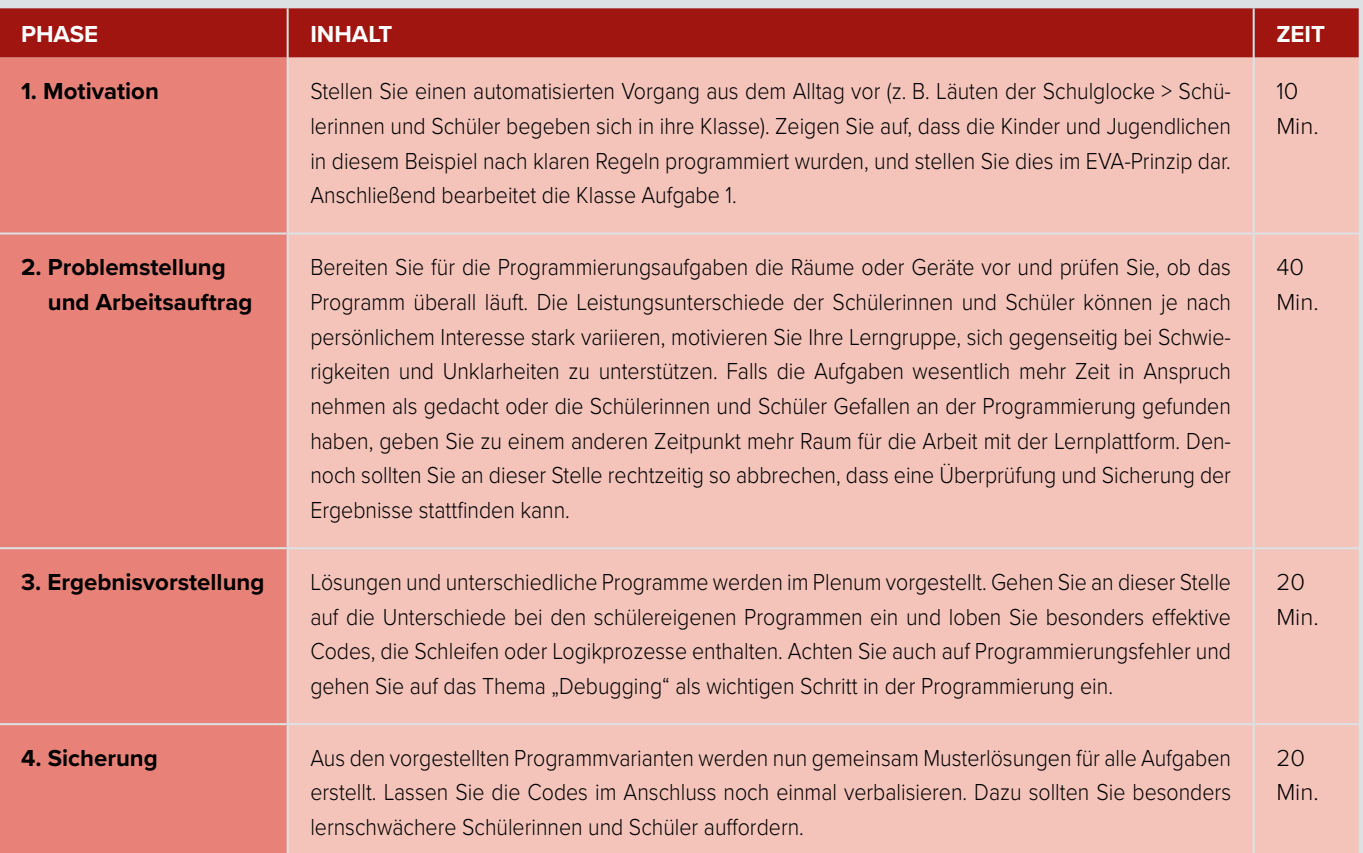

### BINNENDIFFERENZIERUNG

Die Basisaufgabe ist von allen Schülerinnen und Schülern zu lösen.

Die Bonusaufgabe ist optional, sie dient als Reserve oder Ergänzung für leistungsstärkere Lernende.

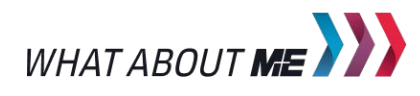

WWW.ZUKUNFTSINDUSTRIE.DE **– UNTERRICHTSMODUL AUTOMATISIERUNG LEHRERINFORMATION 2**

### HINWEISE UND LÖSUNGEN ZU DEN AUFGABEN 2. MIKROCOMPUTER CALLIOPE MINI

1. GRUNDLAGEN DER AUTOMATISIERUNG

### **MUSTERLÖSUNG GRUNDLAGEN**

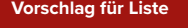

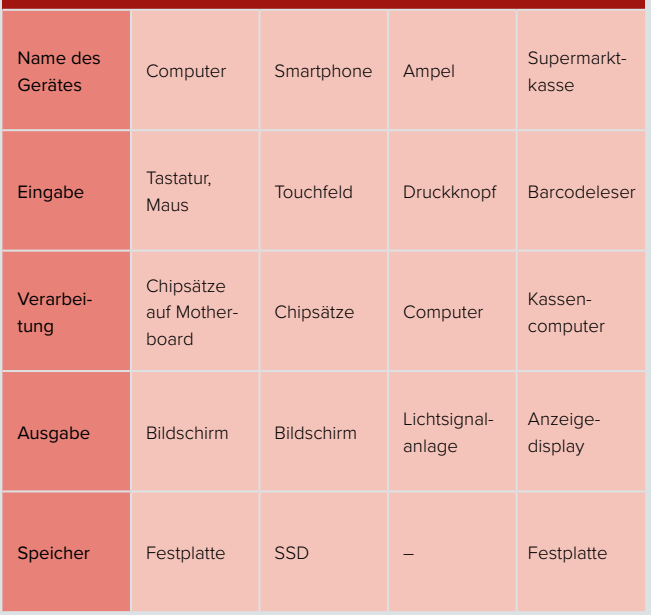

Beim EVA-Prinzip handelt es sich um eine Methode zur Datenverarbeitungsanalytik. Dabei steht EVA für Eingabe-Verarbeitung-Ausgabe. Jede Datenverarbeitung kann in diese Matrix eingeordnet werden. Der Speicher gehört nicht zum eigentlichen EVA-Prinzip. Dieser wird im EVA(S)-Prinzip ergänzt.

Sollten die Schülerinnen und Schüler Probleme bei der Gerätefindung haben, können Sie die Beispielgeräte auch vorgeben. Bei der Aufgabenbesprechung sollen die Lernenden zur Schlussfolgerung kommen, dass es am Ende immer Mikrocontroller bzw. Prozessoren auf den Platinen sind, die für die Verarbeitung von Eingaben zuständig sind.

Ein Beispiel für eine menschliche Datenverarbeitung kann das Erkennen von warmem oder kaltem Duschwasser sein. Dabei erfolgt die Eingabe der Temperaturdaten über die Sensoren der Haut, die Verarbeitung erfolgt im Gehirn und die Ausgabe über Muskelreize, die zu einem Erschrecken bei zu kalten Wassertemperaturen führen.

Die Schülerinnen und Schüler finden hier einen Link mit allen Informationen zu Calliope Mini: https://calliope.cc/. Dort werden auch die Sensoren (Bewegungs-, Be-schleunigungs-, Temperatur-, Helligkeitssensor und Kompass) beschrieben.

Der Minicomputer verfügt über eine LED-Matrix und einen Lautsprecher zur direkten Ausgabe. Weiterhin kann er an Drucker und Displays angeschlossen werden.

Der Mikrocomputer Calliope Mini kann mit der Programmiersprache Scratch programmiert werden. Scratch ist eine grafische Programmiersprache. Dabei werden einzelne Schritte der Programmierung wie Puzzlestücke miteinander verzahnt.

Die Idee der Entwickler ist, dass Calliope Mini an Schulen verteilt wird und so Schülerinnen und Schüler ihren eigenen Mikro computer besitzen, den sie programmieren können.

### 3. DEIN ERSTES PROGRAMM

Für das Erproben von Programmierung eignet sich die Lernplattform "Open Roberta", entwickelt vom Fraunhofer-Institut, besonders gut. Auch ohne Hardware kann hier anhand einer kleinen Simulation gleich der Erfolg der Programmierung überprüft werden. Hier finden die Schülerinnen und Schüler den Link zur Internetseite: https://lab.open-roberta.org/. Die Seite kann sowohl von Computern als auch Smartphones und Ta-blets besucht werden. Auf allen Geräten kann dann browserba-siert programmiert werden.

Die verwendete Programmiersprache NEPO basiert auf der Programmiersprache Scratch. Mit dieser werden auch Mikrocomputer wie Calliope Mini programmiert (auch dafür lassen sich übrigens auf der Lernplattform Programme schreiben und testen). Somit bietet NEPO einen guten Einstieg in die Grundlagen der Programmierung.

Informieren Sie sich im Vorfeld, ob die von Ihnen verwendeten Rechner und deren Browser mit "Open Roberta" arbeiten können. Die Schülerinnen und Schüler können sich ein Profil auf der Webseite anlegen und so Programme auch speichern. Sie sollten sich im Vorfeld bereits mit der Programmierung vertraut gemacht haben, um Fragen beantworten zu können. Geben Sie den Schülerinnen und Schülern Zeit, sich die Anleitung unter "Programmieren mit NEPO" durchzulesen und die Funktionen auszuprobieren.

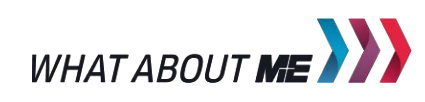

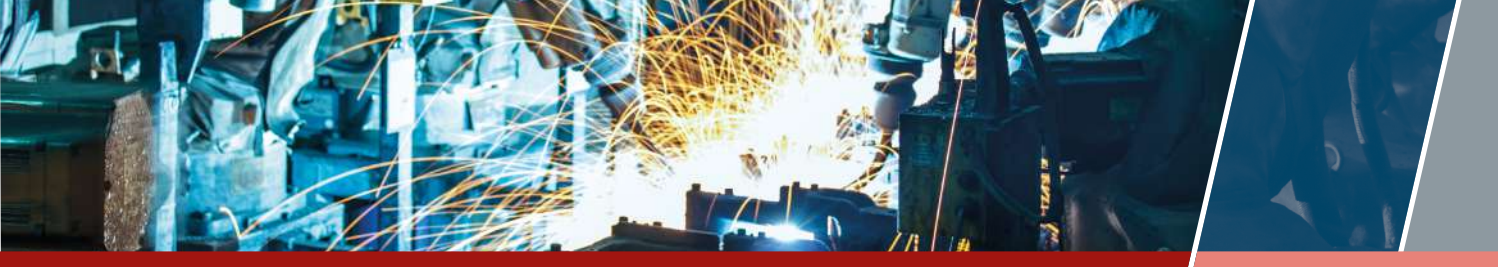

WWW.ZUKUNFTSINDUSTRIE.DE**– UNTERRICHTSMODUL AUTOMATISIERUNG LEHRERINFORMATION 3**

Roberta verfügt über verschiedene Umgebungen, in denen sich der Roboter bewegen kann. Um eine Umgebung in "Open Roberta" auszuwählen, klicken Sie auf das "9 Punkte"-Symbol in der oberen Leiste, direkt neben dem Weltkugel-Symbol.

### 4. SCHLEIFENPROGRAMMIERUNG

Die Umgebung lässt sich über das "9 Punkte"-Symbol in der oberen Leiste auswählen.

Der Roboter wird über den Code programmiert, ein Quadrat abzufahren. Die korrekte Zuordnung der Codebausteine zu ihrer Beschreibung lautet: A2, B1, C4, D3. Sollte das Programm einzelnen Schülerinnen oder Schülern nicht auf Anhieb verständlich sein, fordern Sie sie auf, die Werte zu ändern und die Veränderungen zu beobachten.

Um statt einem Quadrat ein Sechseck oder ein Dreieck nachzufahren, muss der Drehwinkel im Code auf 60 bzw. 120 Grad geändert werden. Um die Strecke nur einmal abfahren zu lassen, wird der Baustein "Wiederhole x-mal, mache" gewählt und folgende Werte eingegeben: Rechteck 4-mal/Sechseck 6-mal/ Dreieck 3-mal.

Hinweis: Bei mehreren Durchläufen gerät Roberta leider etwas aus der Bahn. Zudem muss öfters die Umgebung "Zeichnen Umgebung" neu ausgewählt werden, damit die Strecke aufgezeichnet wird.

### 5. MESSEN UND REGELN MIT SENSOREN

Die Umgebung lässt sich über das "9 Punkte"-Symbol in der oberen Leiste auswählen.

Der Roboter verfügt über mehrere Sensoren, vorgegeben sind ein Ultraschall- und ein Farbsensor sowie ein Berührungs- und Kreiselsensor. Einzelheiten zum Aufbau des Roboters finden Sie mit Klick auf den Reiter "Roboterkonfiguration".

Vor Beginn des Programms muss der Roboter per Maus vor den Farbfeldern aufgestellt werden. Im Mustercode finden sich mehrere Fahrbefehle. Diese sorgen dafür, den Roboter kurzzeitig aus dem Farbfeld zu lenken, um so den Drehbefehl einzuleiten. Schülerlösungen für die Zwei-Farben-Variation können von der Musterlösung abweichen.

### **MESSEN UND REGELN MUSTERLÖSUNG**

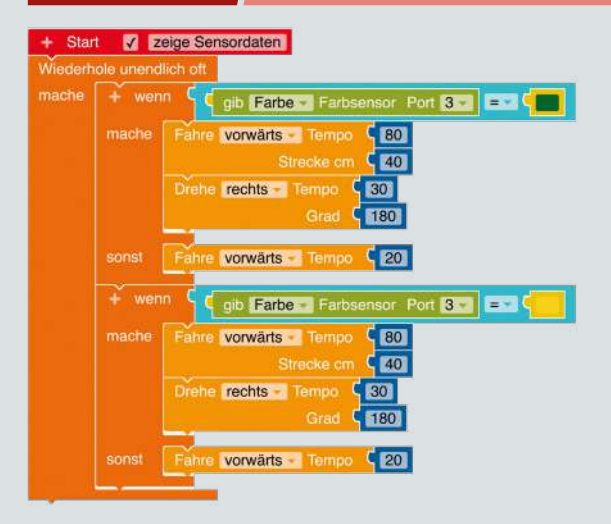

### 6. STEUERUNG – PROGRAMMIERUNG EINER FAHRSTRECKE

Die Schülerinnen und Schüler können die Fahrt des Roboters durch Abmessung der Fahrtstrecke oder über die Farbsensorik lösen. Zur Abmessung verwendet man das frei bewegliche Lineal. Die Programmierung kann dann mit genauen Zahlenwerten durchgeführt werden. Eleganter ist die Lösung über die Nutzung der Farbsensoren des Roboters (siehe Musterlösung).

### **PROGRAMMIERUNG FAHRSTRECKE MUSTERLÖSUNG**

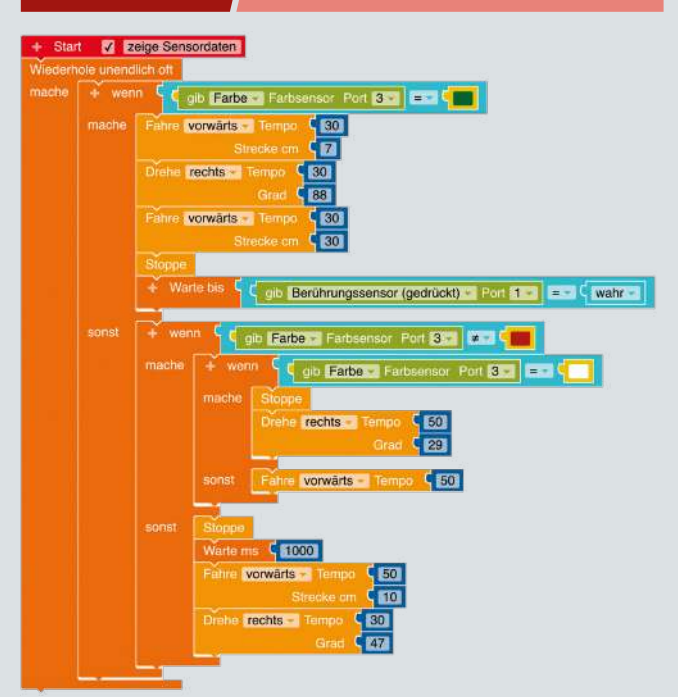

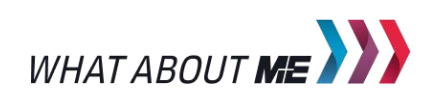